# **nautilus**

- Objet : nautilus le gestionnaire de fichier de Gnome
- Niveau requis : [débutant,](http://debian-facile.org/tag:debutant?do=showtag&tag=d%C3%A9butant) [avisé](http://debian-facile.org/tag:avise?do=showtag&tag=avis%C3%A9)
- Commentaires : Page pour présenter le gestionnaire de fichier par défaut de l'environnement Gnome.
- Débutant, à savoir : [Utiliser GNU/Linux en ligne de commande, tout commence là !](http://debian-facile.org/doc:systeme:commandes:le_debianiste_qui_papillonne)
- Suivi :

[à-tester](http://debian-facile.org/tag:a-tester?do=showtag&tag=%C3%A0-tester)

- $\circ$  Création par  $\triangle$ kao le 01/12/14
- Testé par … le …
- $\bullet$  Commentaires sur le forum : [Lien vers le forum concernant ce tuto](http://debian-facile.org/viewtopic.php?pid=109061#p109061)<sup>[1\)](#page--1-0)</sup>

### **Présentation**

[Nautilus est le gestionnaire de fichiers](http://debian-facile.org/_media/./file-Rcf15181d254cac68057a0fb2fa39746c.png)<sup>[2\)](#page--1-0)</sup> par défaut de l'environnement graphique Gnome. L'application a une interface simple, mais le logiciel est compatible avec de nombreux protocoles comme le sftp et les fonctionnalités peuvent être étendues avec les nautilus-script.

#### $\pmb{\times}$

## **Installation**

Nautilus est disponible dans les [dépôts](http://debian-facile.org/doc:systeme:apt:apt) officiels de Debian. Nautilus est le plus souvent installé par défaut avec Gnome. Si ce n'est pas le cas, rien de plus simple pour l'installer :

apt-get update && apt-get install nautilus

## **Utilisation**

Une fois l'installation terminée vous pouvez lancer Nautilus en double-cliquant sur son icône. Ou alors en [ligne de commande](http://debian-facile.org/doc:systeme:commandes:gnu_linux) en tapant et validant :

nautilus

### **Protocole SFTP**

Il est possible d'explorer le contenu d'un serveur distant accessible en ssh grâce au protocole SFTP. Pour cela, il faut taper  $\text{Ctrl} + \text{L}$  afin de saisir une adresse de ce type directement:

```
 sftp://identifiant@adresseIP/home
```
En fonction des autorisations du compte sur les différents dossiers et fichiers, vous pourrez voir, éditer, télécharger, téléverser ou supprimer les fichiers ou dossiers du serveur distant directement depuis Nautilus.

#### **Les Nautilus Scripts**

[Nautilus permet d'ajouter en clic droit des scripts qui vont s'exécuter sur le ou les fichiers](http://debian-facile.org/_media/./file-Ra6c7196bd5c50840403a4d027ec2b528.png) [sélectionnés. On peut donc facilement faire un envoi de fichier ou lancer un traitement de son choix](http://debian-facile.org/_media/./file-Ra6c7196bd5c50840403a4d027ec2b528.png) [juste avec un clic droit :](http://debian-facile.org/_media/./file-Ra6c7196bd5c50840403a4d027ec2b528.png)

#### $\pmb{\times}$

Pour faire cela, on crée un script .sh dans le dossier **~/.local/share/nautilus/scripts/**

```
echo > ~/.local/share/nautilus/scripts/conversion_vers_png.sh
```
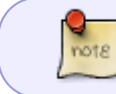

Pour les versions de Nautilus antérieures à la 3.6. le dossier contenant les scripts se trouve ici ~/.gnome2/nautilus-scripts/

Puis on le rend exécutable :

```
chmod u+x ~/.local/share/nautilus/scripts/conversion_vers_png.sh
```
Ensuite, avec son éditeur préféré, on édite le fichier et on y ajoute une belle boucle :

[extrait de conversion\\_vers\\_png.sh](http://debian-facile.org/_export/code/doc:environnements:gnome:nautilus?codeblock=5)

```
#!/bin/sh
IFS="
for source in $NAUTILUS_SCRIPT_SELECTED_FILE_PATHS
do
   destination="${source%.*}.png"
   convert $source $destination
done
```
- **IFS=' '** Permet de prendre en charge les espaces dans les chemins et les noms de fichiers.
- La variable **\$NAUTILUS SCRIPT SELECTED FILE PATHS** vient prendre le ou les chemins complets du ou des fichiers sélectionnés,
- **for source in** charge tour à tour les valeurs de \$NAUTILUS\_SCRIPT\_SELECTED\_FILE\_PATHS dans la variable source, et en exécute le code situé entre do et done à chaque fois.
- **destination="\${file%.\*}.png"** permet de fabriquer la nouvelle extension du fichier de destination.
- Maintenant que l'on a le chemin du fichier d'entrée dans \$source et le chemin du fichier de sortie dans \$destination, on peut lancer la conversion :convert \$source \$destination

Voilà, le script est prêt, il est maintenant disponible en clic droit depuis Nautilus.

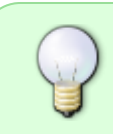

Deux autres variables utiles : **\$NAUTILUS\_SCRIPT\_CURRENT\_URI** et **\$NAUTILUS SCRIPT SELECTED URIS** contenant respectivement l'URI où vous exécutez le script, et les URI des éléments selectionnés

[1\)](#page--1-0) N'hésitez pas à y faire part de vos remarques, succès, améliorations ou échecs ! [2\)](#page--1-0)

[Les gestionnaires de fichiers](http://debian-facile.org/doc:systeme:gestionnaires-de-fichiers)

From: <http://debian-facile.org/> - **Documentation - Wiki**

Permanent link: **<http://debian-facile.org/doc:environnements:gnome:nautilus>**

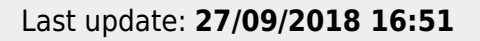

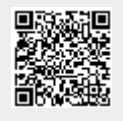